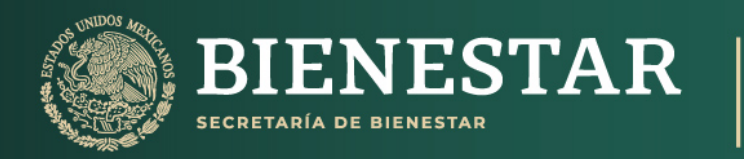

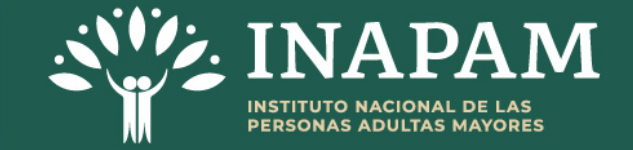

Instructivo de uso para consultar el **Catálogo de Programas, Servicios** y Acciones de Asociaciones Civiles, **Fundaciones e Instituciones de Asistencia** Privada que incentivan el Bienestar de las **Personas Adultas Mayores.** 

Diciembre 2023

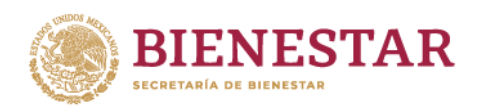

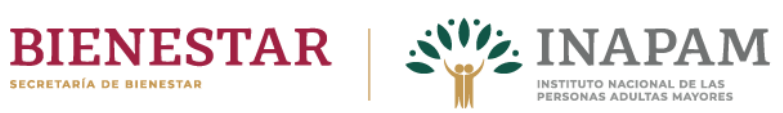

# Contenido

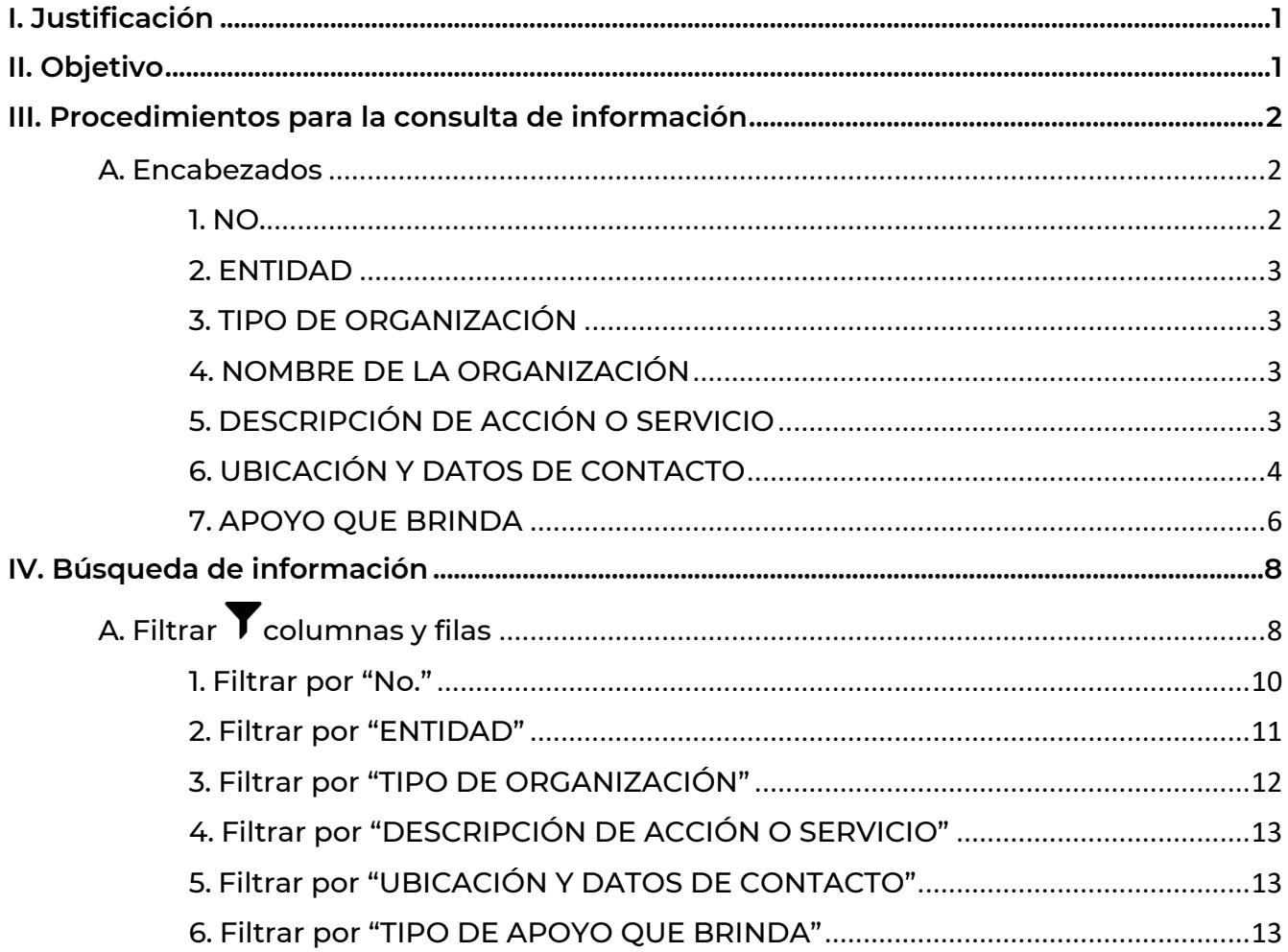

EN WAR TE LE WARD TO BE LIKE WARD TO BE LATER TO WARDED TO THE COMMON TO THE RESERVANCE OF THE COMMON TO THE C

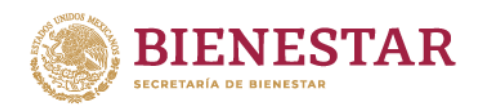

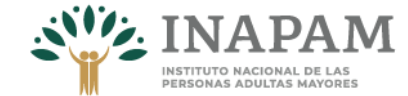

# <span id="page-2-0"></span>I. Justificación

El Instituto Nacional de las Personas Adultas Mayores (INAPAM) rector de la política nacional en favor de las personas adultas mayores, atendiendo a las atribuciones establecidas en su Estatuto Orgánico, Artículo 24, Fracción VIII, que a la letra dice:

Promover los derechos de las personas adultas mayores e informar sobre los servicios especializados que brindan las instituciones, dependencias y entidades de la administración pública de los tres niveles de gobierno, así como los sectores social y privado de acuerdo con sus atribuciones y ámbitos de competencia.

Con este fin se elaboró el Catálogo de Programas, Servicios y Acciones de Asociaciones Civiles, Fundaciones e Instituciones de Asistencia Privada que incentivan el Bienestar de las Personas Adultas Mayores.

Con los objetivos de proporcionar información actualizada y vigente a nivel estatal sobre los programas, acciones y servicios especializados que brindan las organizaciones sociales a las personas adultas mayores, así como ampliar su difusión a través de diversos canales de comunicación.

Cabe destacar que el Catálogo de Programas, Servicios y Acciones de Asociaciones Civiles, Fundaciones e Instituciones de Asistencia Privada que incentivan el Bienestar de las Personas Adultas Mayores, se actualiza semestralmente desde 2023, que inició su publicación en la página web institucional del INAPAM, con disposición de consulta a los archivos históricos.

## <span id="page-2-1"></span>II. Objetivo

Elaborar un instructivo que sirva de herramienta para facilitar y potencializa la búsqueda de información contenida en el Catálogo de Programas, Servicios y Acciones de Asociaciones Civiles, Fundaciones e Instituciones de Asistencia Privada (IAP), que incentivan el Bienestar de las Personas Adultas Mayores, lo anterior derivado a que en él se describe el procedimiento de consulta de la información y cada uno de los elementos que lo integran.

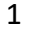

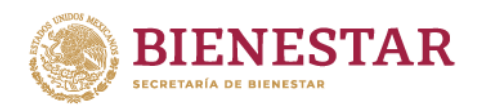

# <span id="page-3-0"></span>III. Procedimientos para la consulta de información

Una vez que se ingresa al documento, el contenido aparece de la siguiente manera:

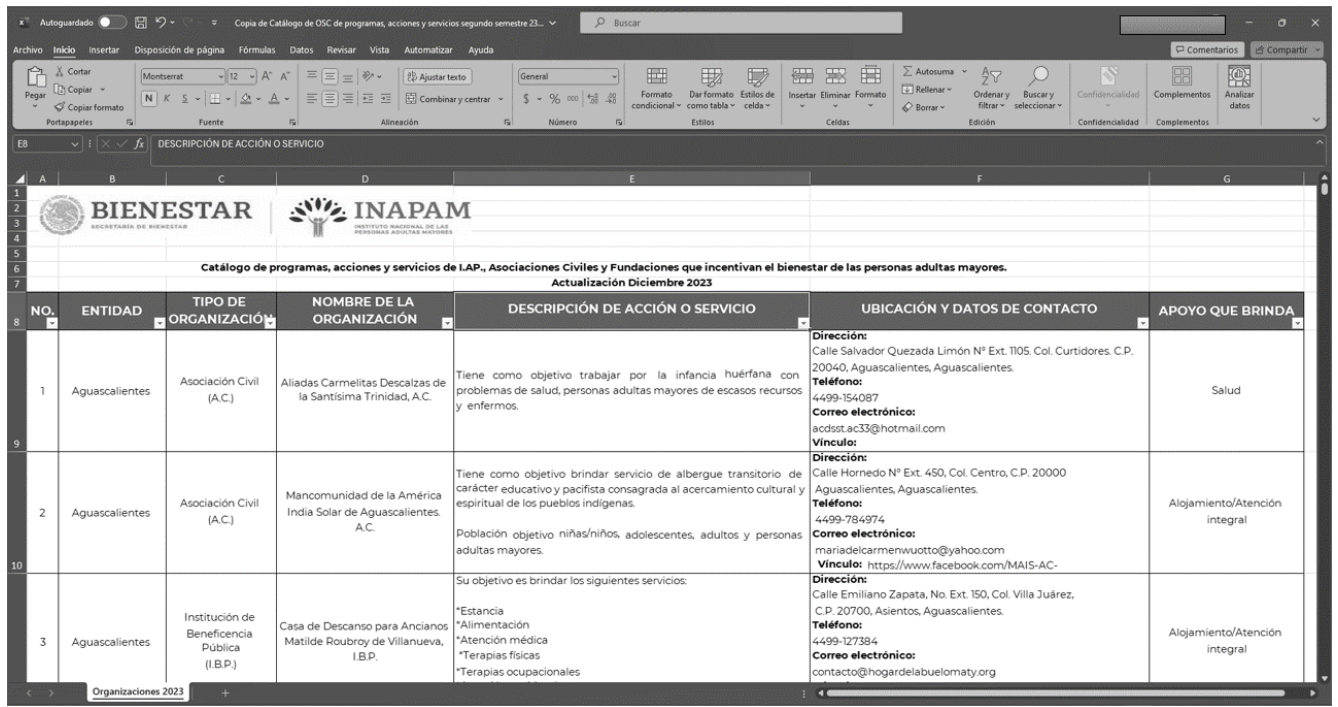

## <span id="page-3-1"></span>A. Encabezados

La información del Catálogo de Programas, Servicios y Acciones de Asociaciones Civiles, Fundaciones e I.A.P., se encuentra compuesta por 8 columnas que a continuación se describen.

#### <span id="page-3-2"></span>1. NO.

**The Co** 

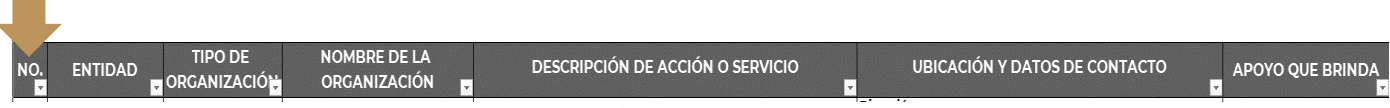

El encabezado de esta columna, denominada "NO". enumera los programas, acciones o servicios registrados en el Catálogo.

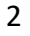

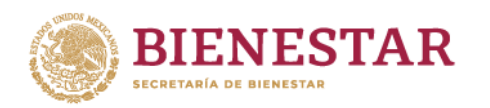

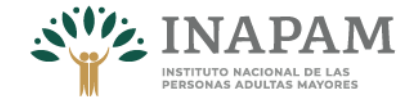

### <span id="page-4-0"></span>2. ENTIDAD

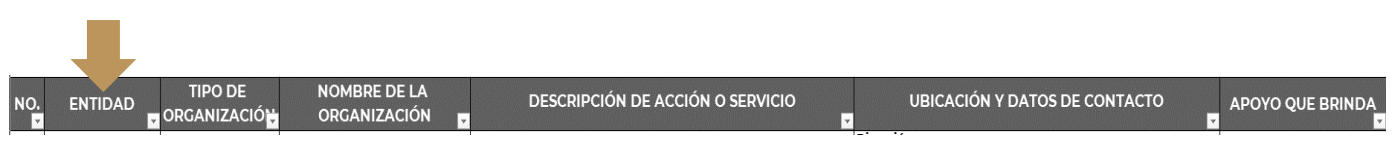

En la columna denominada "ENTIDAD" se registra el nombre del estado de la República en la que se brindan los programas, acciones y servicios que benefician a las personas mayores.

## <span id="page-4-1"></span>3. TIPO DE ORGANIZACIÓN

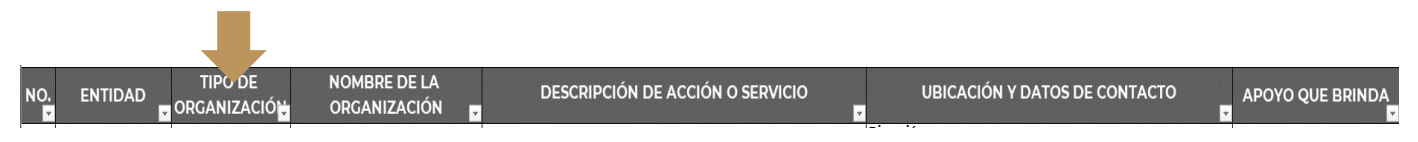

En esta sección, se categorizaron los cinco tipos de organizaciones integradas en el catálogo, tales como: Asociaciones civiles (A.C.), Institución de Asistencia Privada (IAP), Institución de Beneficencia Pública (I.B.P.), Sociedad Cooperativa (S.C) o Fundaciones.

## <span id="page-4-2"></span>4. NOMBRE DE LA ORGANIZACIÓN

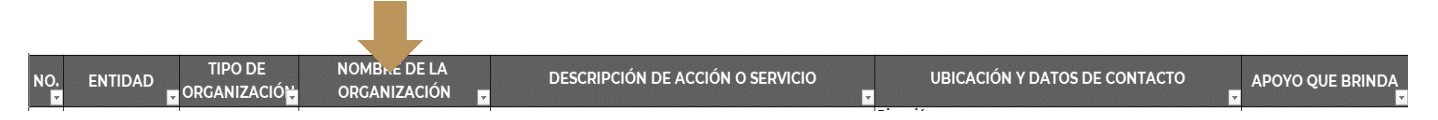

Esta columna se registra el nombre de cada organización social.

## <span id="page-4-3"></span>5. DESCRIPCIÓN DE ACCIÓN O SERVICIO

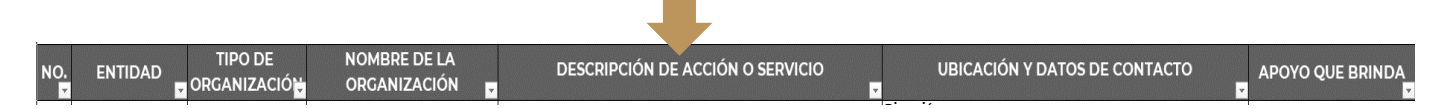

En esta sección se describen brevemente los objetivos de las acciones o servicios, así como el tipo de población que atiende. Considerando a las Acciones como una serie de actividades dirigidas a garantizar los derechos de la población mediante la provisión de bienes, y que los Servicios agrupan una serie de actividades que proporcionan las organizaciones para garantizar el bienestar de las personas, como: la educación, la capacitación, servicios médicos, apoyos en especie, entre otros.

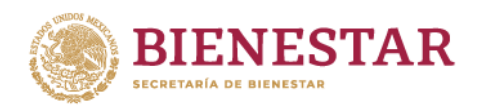

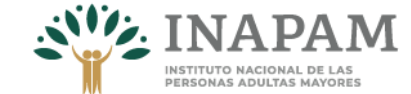

### <span id="page-5-0"></span>6. UBICACIÓN Y DATOS DE CONTACTO

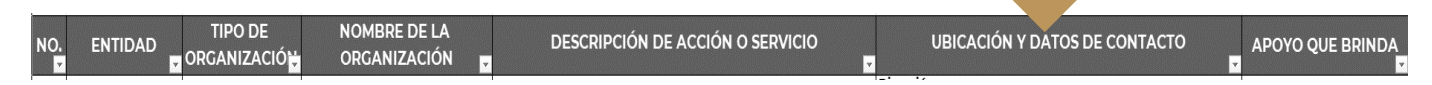

En esta columna se integran los datos de contacto de las organizaciones, como: dirección, número telefónico, correo y enlace electrónicos para que las personas interesadas se vinculen con ellas.

Es importante tomar en cuenta que los enlaces, direccionan a la página de internet en donde se encuentra alojada información más detallada. Para ello es necesario:

I. Copiar el enlace al que se requiera acceder y pegar en el buscador web

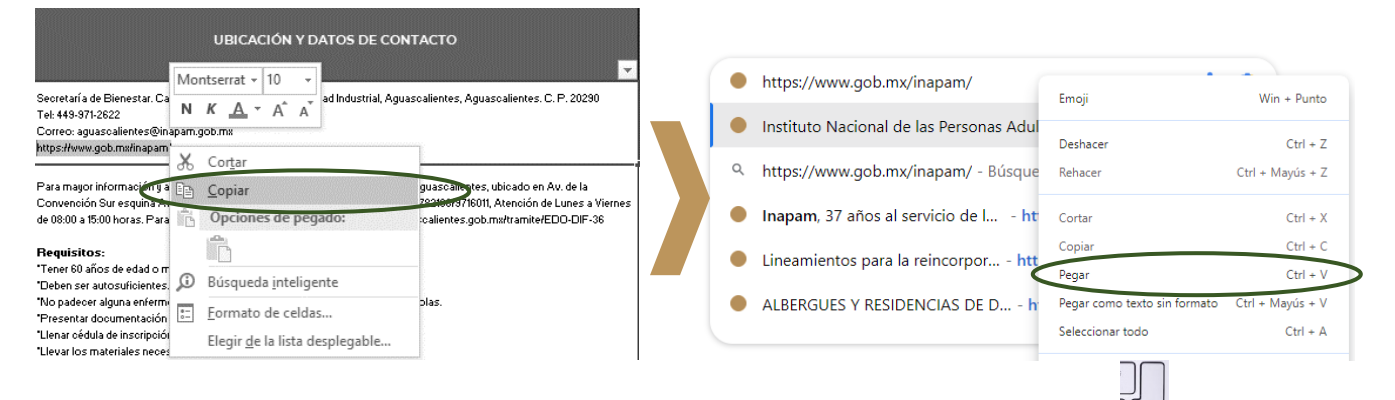

II. Una vez pegado el enlace, es necesario dar un "enter"  $\Box$  para que el buscador web visualice la página virtual donde se aloja la información relacionada al programa, acción o servicio seleccionado.

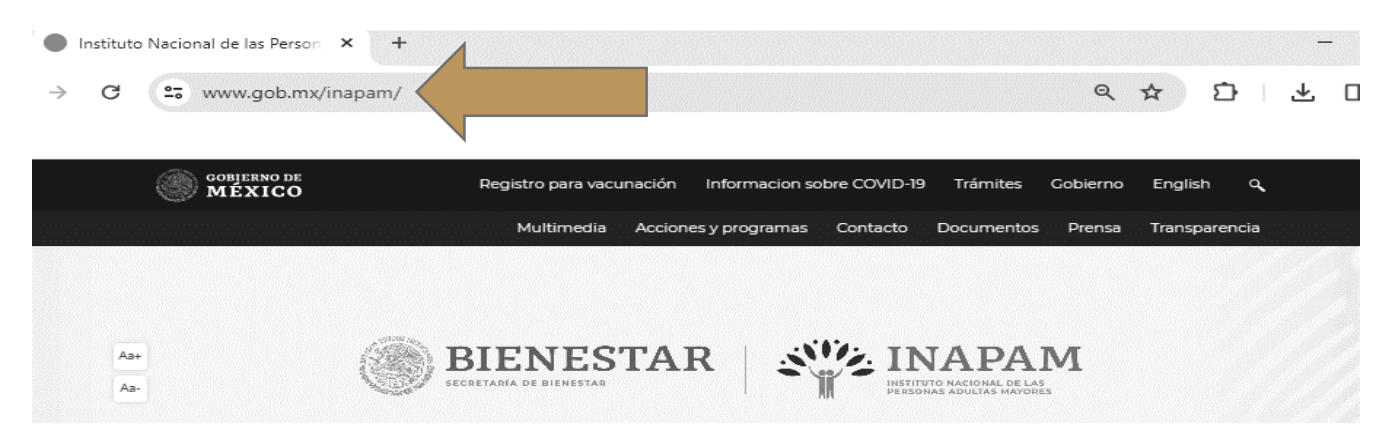

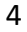

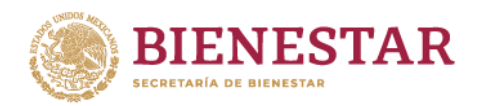

Cabe señalar que, al momento de visualizar los enlaces, es posible que el buscador arroje un mensaje "Completely Automated Public Turing test to tell Computers and Humans Apart" (CAPCHA).

Estos CAPCHA son un tipo de medida de seguridad que tiene como objetivo proteger del spam, es decir, mensajes no solicitados y que pueden ser maliciosos, estos CAPCHA suelen presentarse como diversas pruebas que requieren ser descifrados por contraseñas mediante una prueba que demuestre que es una persona y no un robot quien pide visualizar el enlace.

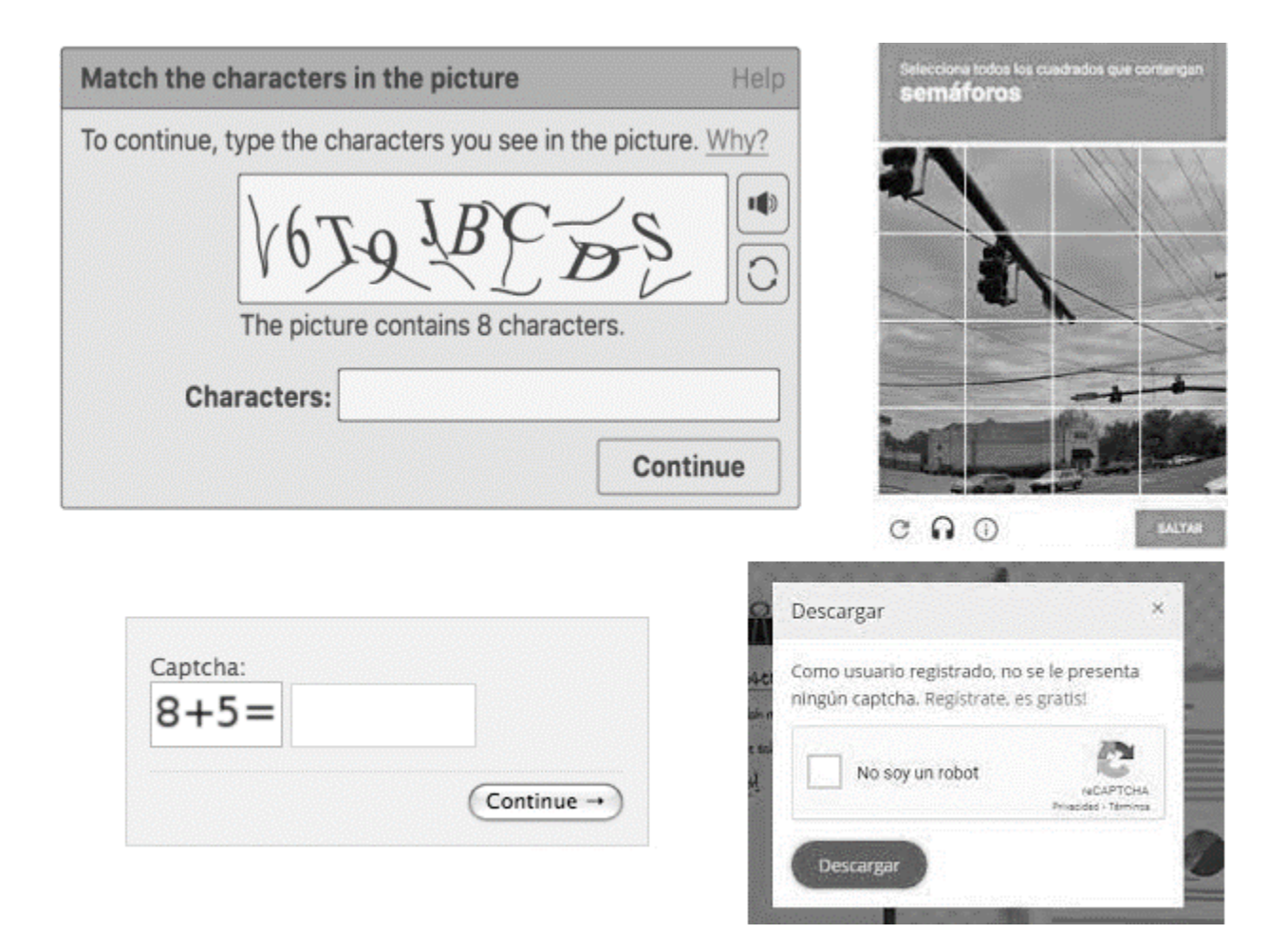

Si aparece un CAPCHA, es necesario responder o completar la información que solicita, una vez realizada esta acción, el enlace hará una redirección a la página virtual donde se aloja la información relacionada al programa, acción o servicio que se desea visualizar.

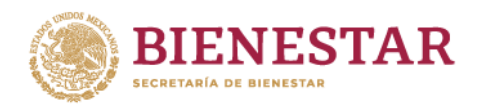

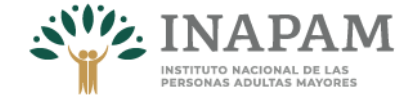

## <span id="page-7-0"></span>7. APOYO QUE BRINDA

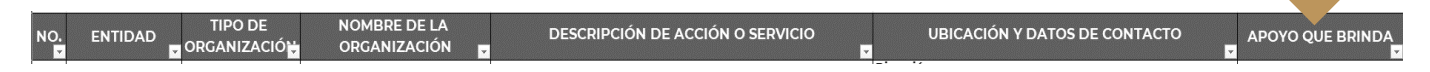

Este encabezado refiere el tipo de apoyo o apoyos que brinda cada una de las acciones o servicios, clasificándolos de la siguiente manera:

#### **► Alimentación**

En este rubro se refiere a los programas, acciones o servicios que facilitan el acceso a la alimentación, entre estos se puede encontrar la entrega de alimentos, despensas y los servicios de comedor gratuitos o de bajo costo.

#### **► Alojamiento**

En esta sección se integran los apoyos relacionados a brindar alojamiento a las personas adultas mayores que así lo requieran. Entre los que se encuentran albergues, asilos, centros de cuidados prolongados, casas, estancias y residencias de día.

#### **► Atención integral**

En este apartado se contemplan los servicios que se brindan a las personas adultas mayores en espacios de estancia temporal o permanente, tales como albergues, asilos, centros de cuidados prolongados, casas, estancias y residencias de día, para garantizar un envejecimiento activo y saludable, así como una adecuada atención, entre ellos alimentación, atención médica, psicológica, rehabilitación, vestido, actividades culturales, educativas, físicas y recreativas, etc.

#### **► Apoyo en especie**

El apoyo en especie comprende los programas, acciones y servicios que tienen como objetivo beneficiar a las personas adultas mayores a partir de la entrega de bienes materiales, como ropa, cobijas, zapatos, juguetes, materiales para construcción, enceres del hogar, insumos para el campo, etc.

#### **► Asesoría jurídica**

Se agrupan los programas, acciones o servicios que tienen como objetivo orientar acerca de temas legales a las personas adultas mayores, entre estos se comprenden también trámites como: la obtención de CURP, RFC, acta de nacimiento, escrituras de bienes e inmuebles, orientación y/o acompañamiento en procesos legales.

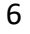

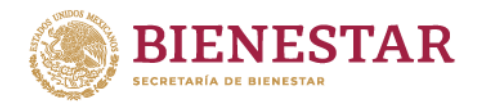

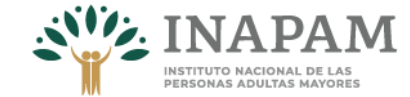

#### **► Capacitación**

En esta clasificación se encuentran todos los apoyos que se brindan para el desarrollo de capacidades, a través de cursos, talleres, pláticas, capacitaciones, etc.

#### **► Desarrollo comunitario**

Se integran los apoyos que tienen como objetivo fomentar la participación social, comunitaria y las acciones para el mejoramiento del entorno dentro de las colonias o localidades donde habitan las personas mayores, así como las de crear y fortalecer las redes de apoyo y proyectos.

#### **► Descuentos**

Este rubro, se refiere exclusivamente a los apoyos que brindan descuentos para el uso de bienes y servicios, generalmente mediante tarjetas que otorgan las distintas organizaciones.

#### **► Económico**

Este grupo comprende todos aquellos apoyos que se basan en la entrega monetaria, ya sea a partir de pensiones, entrega de efectivo, vales, tarjetas, apoyos de gratuidad, etc.; para el intercambio de bienes y servicios.

#### **► Educación**

Dentro del rubro, se contemplan programas, acciones o servicios destinados a apoyar los procesos de educación formal y certificaciones.

#### **► Laboral**

Aquí se consideran todos aquellos apoyos que buscan beneficiar o proveer de oportunidades para la inserción laboral, de capacitación para el trabajo, orientación y vinculación productiva.

#### **► Protección social**

Agrupa todos los programas, acciones o servicios que brindan protección y reconocimiento de los derechos de la población como: la integración social, promoción de la equidad e inclusión de género, no discriminación, interpretación de lenguas indígenas, entre otros.

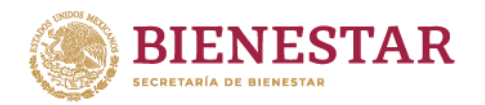

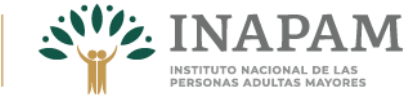

#### **► Recreación**

En esta clasificación se contemplan los apoyos cuyo objetivo es brindar recreación y esparcimiento a partir de paseos, actividades manuales, culturales y físicas para los beneficiarios.

#### **► Salud**

En este grupo se hace referencia a los apoyos que brindan estudios de especialidad, atención médica especializada, prótesis, constancias de discapacidad, visitas médicas domiciliarias; terapias y orientación psicológica; rehabilitación, prótesis de cualquier tipo, consultas estomatológicas, cuidados y promoción de la salud.

# <span id="page-9-0"></span>IV. Búsqueda de información

## <span id="page-9-1"></span>A. Filtrar Columnas y filas

La acción de filtrar permite buscar información que cumple con los criterios o especificaciones que se requieren del Catálogo de Programas, Servicios y Acciones de Asociaciones Civiles, Fundaciones e I.A.P.

Dado que, el archivo de consulta se encuentra en formato Excel, para realizar el filtrado de información se pueden seguir las siguientes instrucciones

i. Es necesario seleccionar con el cursor $\frac{1}{2}$ s los encabezados de las columnas, esta se mostrará en bordes color verde.

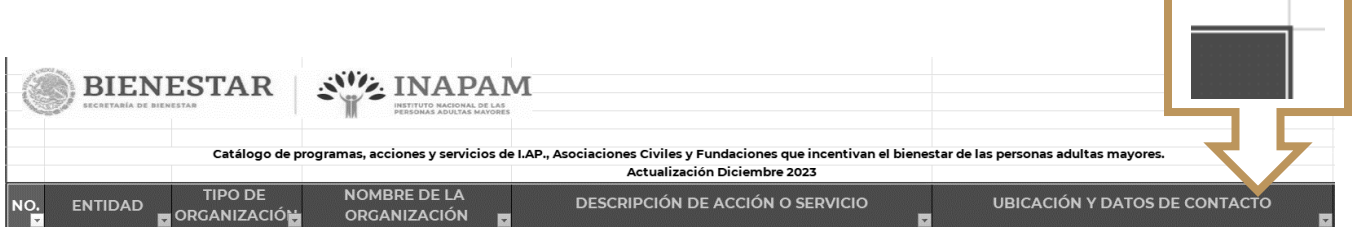

Una vez seleccionados los encabezados, ubicar el icono de filtrar  $\blacktriangledown$ 

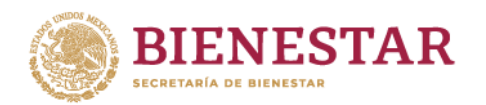

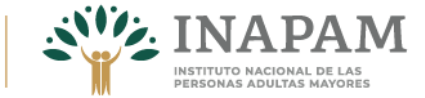

ii. El visualizador de documentos xsls. contiene el icono de filtrado " $\blacktriangledown$ " este suele encontrarse en la parte superior derecha del menú, tal como se muestra a continuación.

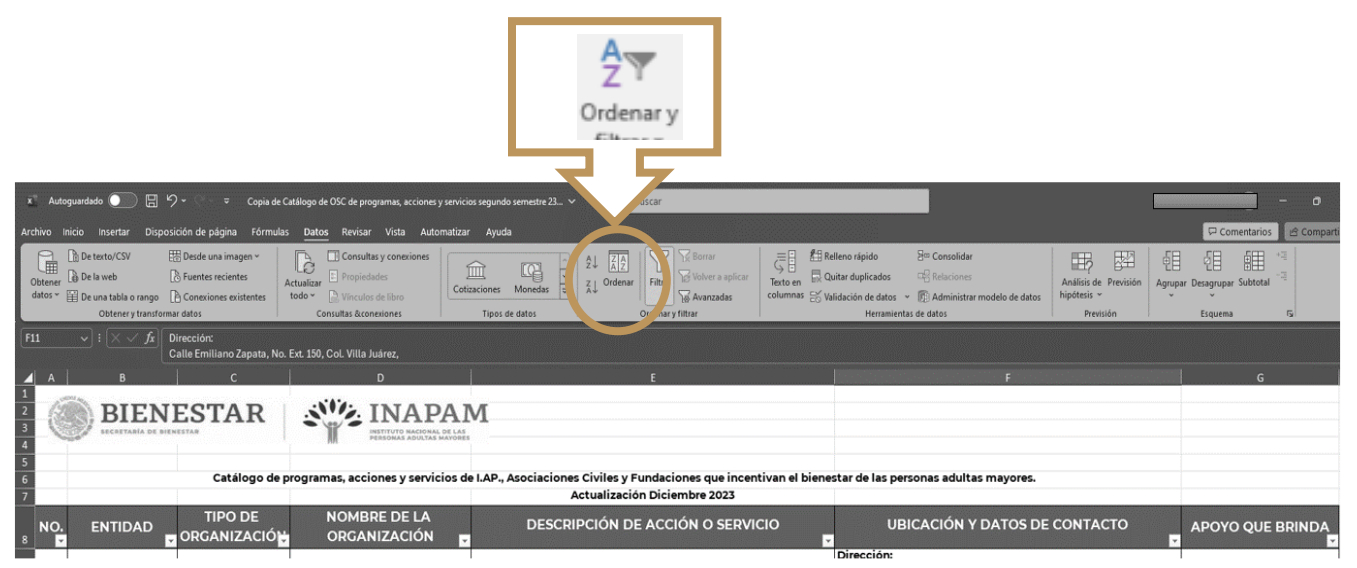

iii. Es necesario hacer click  $\stackrel{\mathbb{f}_{\mathfrak{m}}}{\cup}$  sobre el icono de filtrado  $\blacktriangledown$ 

r

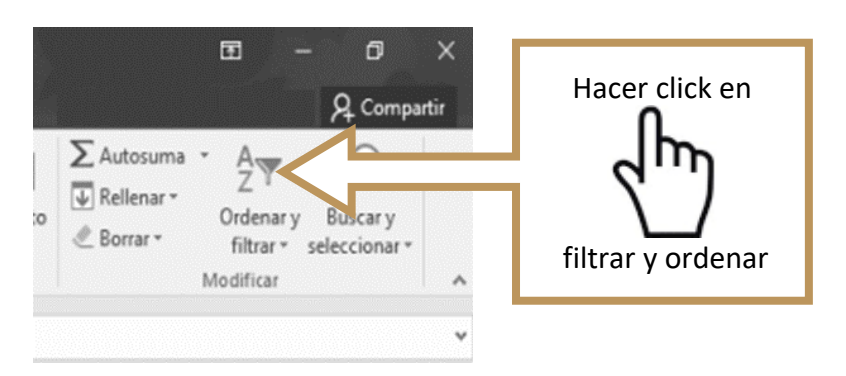

iv. Después de dar click  $\stackrel{\text{Im}}{\bigcup}$ , se desprenderá un listado de opciones: dos opciones que permiten ordenar alfabéticamente o personalizar el orden deseado, y en seguida aparece la opción de "Filtro" al cual, una vez más hay que dar click  $\overset{\text{(h)}}{\bigcirc}$ 

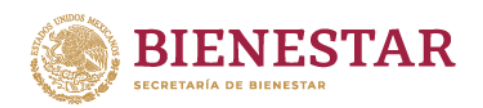

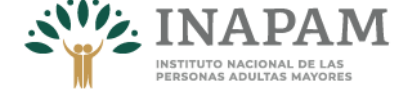

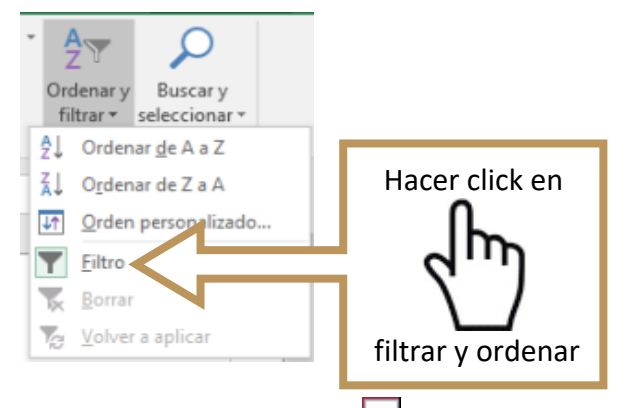

v. Una vez seleccionado, aparecerán unos "botones" en cada celda de los encabezados, al hacer click  $\stackrel{(h)}{\bigcirc}$  en cada uno  $\boxed{\cdot}$  aparecerán las opciones con información a elegir o que específicamente se requiere.

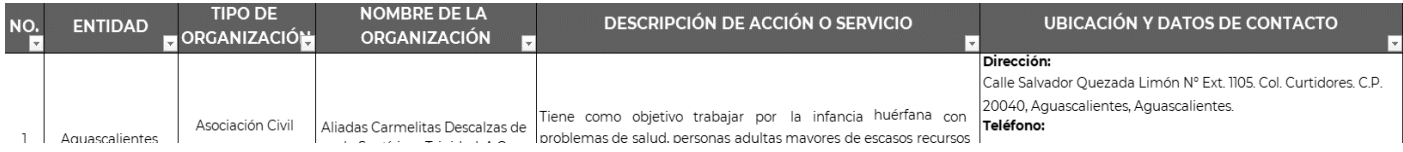

## <span id="page-11-0"></span>1. Filtrar por "No."

Es posible acceder a la información de los programas, acciones o servicios a partir del número con el que aparece designado en el catálogo, para ello es necesario buscar o seleccionar  $\Psi$  el o los números de interés del listado que aparece, seguido de un click  $\mathbb{C}$ en "aceptar" como lo muestra el siguiente ejemplo

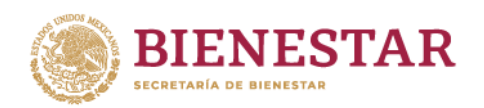

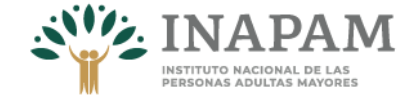

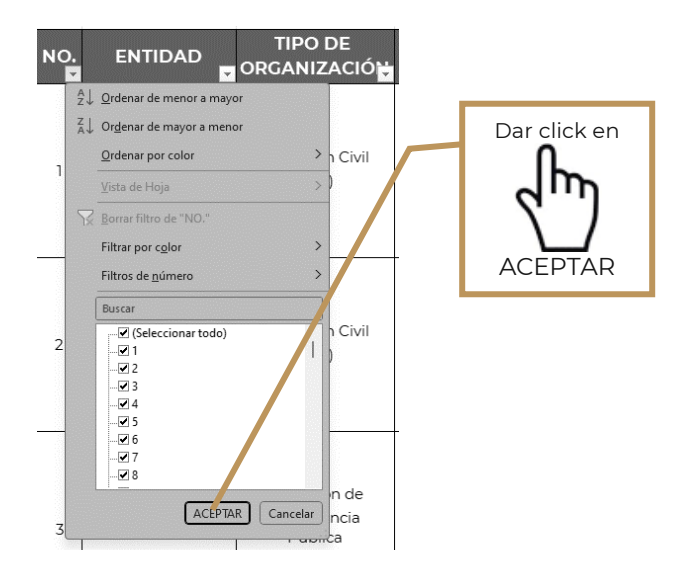

De manera inmediata, el documento mostrara información en todos los encabezados sólo del número o números seleccionados.

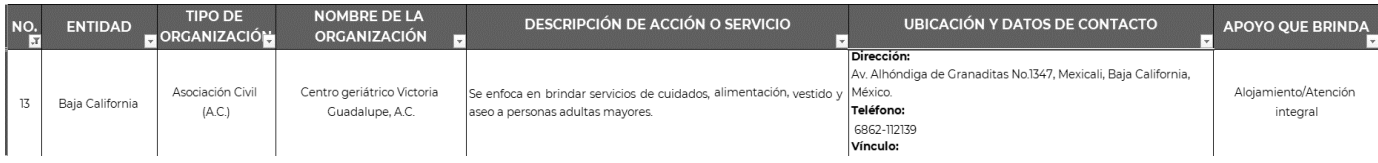

## <span id="page-12-0"></span>2. Filtrar por "ENTIDAD"

**RZAW** 

c

La selección por entidad permite elegir/filtrar información correspondiente a una o más entidades federativas, es decir, se descarta la información de los estados que no se requieren.

35

r

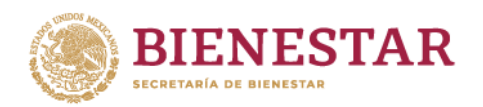

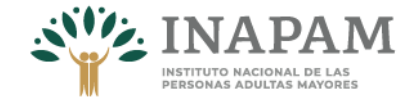

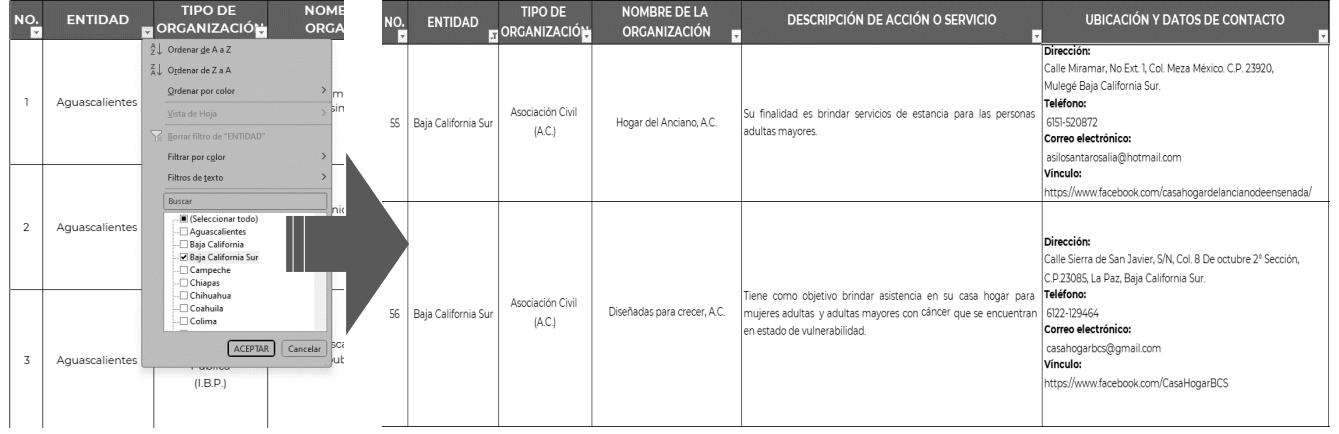

El documento mostrará la información de todos los encabezados sólo del número o números correspondientes a los programas, acciones o servicios seleccionados.

## 3. Filtrar por "TIPO DE ORGANIZACIÓN"

Este encabezado permite identificar el tipo de organización social que brinda el apoyo

<span id="page-13-0"></span>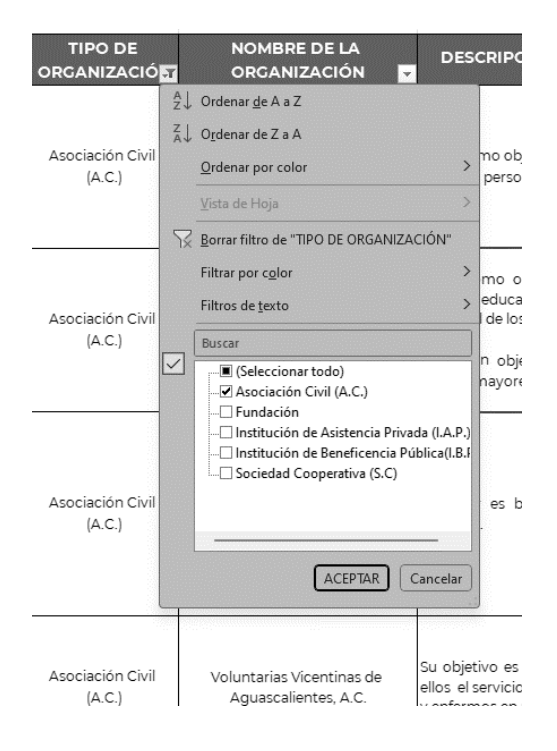

En el caso de los encabezados:

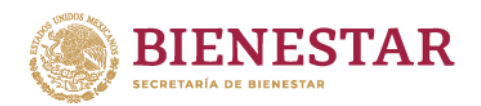

<span id="page-14-1"></span><span id="page-14-0"></span>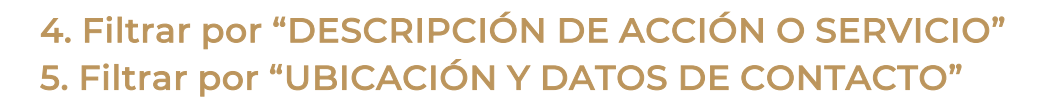

Pese a que estos encabezados se pueden filtrar, no es recomendable, ya que la información de estos es extensa y al realizar filtros resulta complejo, teniendo como posibilidad arrojar información no deseada.

### <span id="page-14-2"></span>6. Filtrar por "TIPO DE APOYO QUE BRINDA"

En caso de requerir información específica sobre el apoyo que brinda, es necesario elegir el tipo en el filtrado de este encabezado, por ejemplo: Alimentación, Alojamiento, Atención integral, Apoyos en especie, Asesoría jurídica, Capacitación, Desarrollo comunitario, Descuentos, Económico, Educación, Laboral, Protección social, Recreación y Salud.

Para este encabezado se recomienda agregar filtros en otros encabezados. Por ejemplo, tipo de organización, el nombre la organización, entidad, etc.

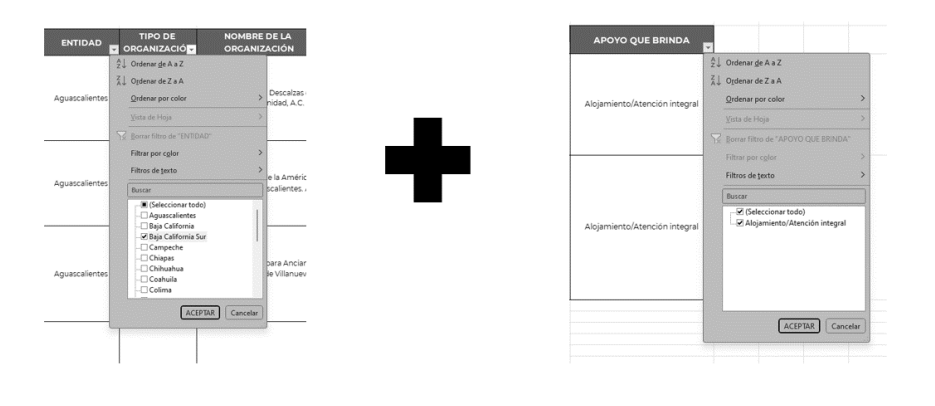

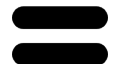

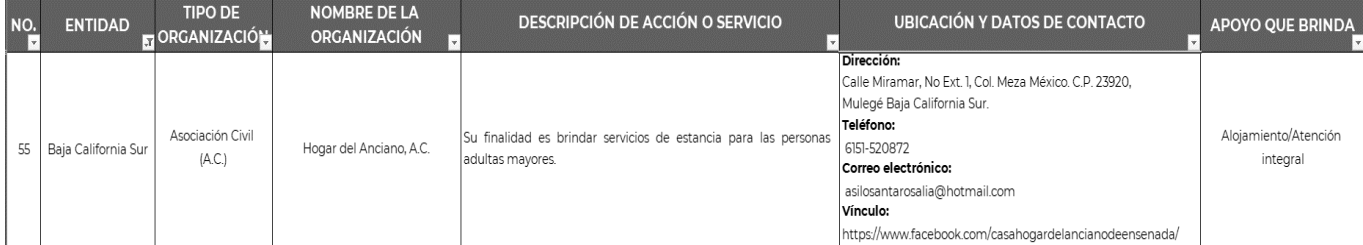

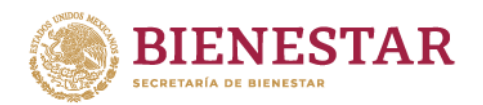

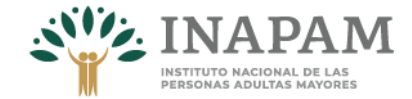

Para cualquier duda o sugerencia favor de comunicarse a los números telefónicos en oficinas centrales: 55-56879182 / 55-91554154 o a los correos electrónicos: d.pena@inapam.gob.mx y o.lidia@inapam.gob.mx

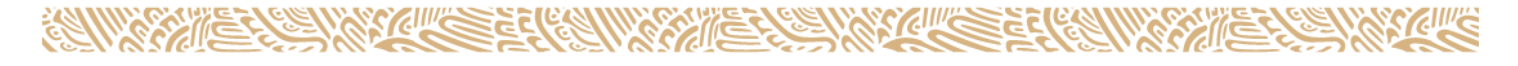